Team3641

#### **Scouting**

Programming and managing the scouting database is an important contribution to our team. It is a big commitment, but the benefits are endless. Scouting requires a lot of hours sitting in the stands observing other competitors. Six scouters and a strategist are required in the stands at all times, when the matches are being played. Each scouter is responsible for observing one robot during each match, to determine their strengths and weaknesses. This information is then entered into our scouting database; which will be discussed in further detail below.

### **Scouting Database**

First, I programmed the core of the database. In this case, all of the different variables had to be entered to get the precise values needed to create match predictions and driver strategy sheets later on. Then, I had to make the user interface. I started with a user login base, so the users would have to sign up and login, in order to access the database. I programmed this user interface in basic html, php, javascript, and css, for the layout and design of the database.

In doing this, I would later be able to determine the time that each scouter spent scouting, to insure they have met the requirements determined by the team. Each student is required to scout for a minimum of ten hours, as to share the responsibility with all members of the team. This requirement is waived for some students who are on the drive team, chairmans, or involved in some other aspect of the team that limits there opportunity to spend time scouting in the stands. This is left up to the coach's discretion.

## **Scouter User Interface**

The picture shown on the left is the scouter sign up page. The picture shown on the right is the login page. To sign up, each user would use their first name, last name, a username of their choice, their email, and a password for security.

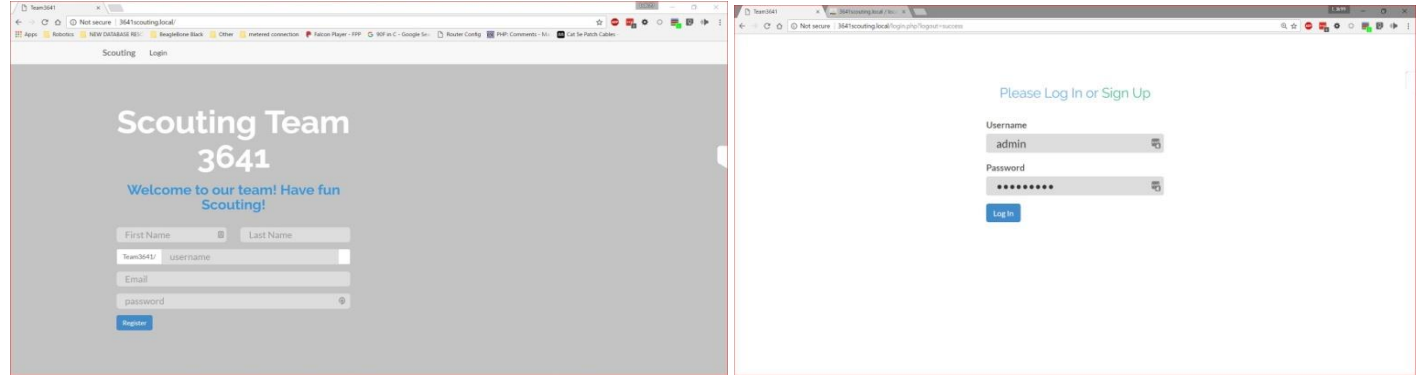

The strategy page shown below, was created so we could quickly get an export of the data into excel or libreoffice strategy sheet. This is to get a predictive score of our upcoming matches. It was also created to quickly check each match to see if there were problems with data entry. In addition, we could verify that scouters don't accidently scout the same team during the same match.

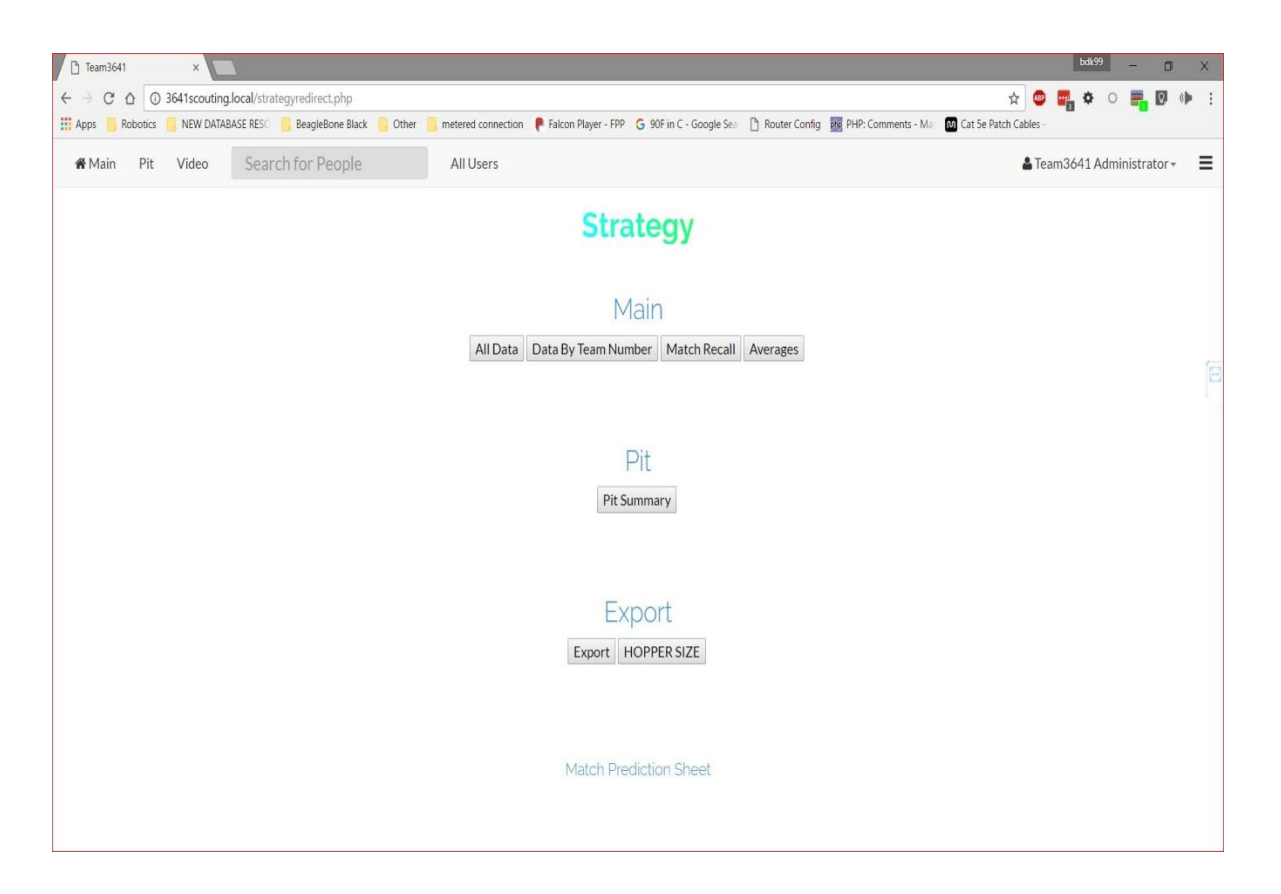

### User Profile:

The picture below is information that the scouter completed, which is displayed on their user profile. This information includes the number of matches they scouted, how many pit scouts they completed, and tallies their total scouting time. This insures the responsibility is shared among team members, so scouters can get a break throughout the long day in the stands. This information is also used to determine who meets the requirements to earn their Varsity Letter at the end of the season. The profile display for most users shows the number of matches, the number of pit scouts, the users first and last name, their username, and gender. Privileged users can view all non-privileged users' information including their email, which is collected for security purposes only and is not used to promote ads or spam.

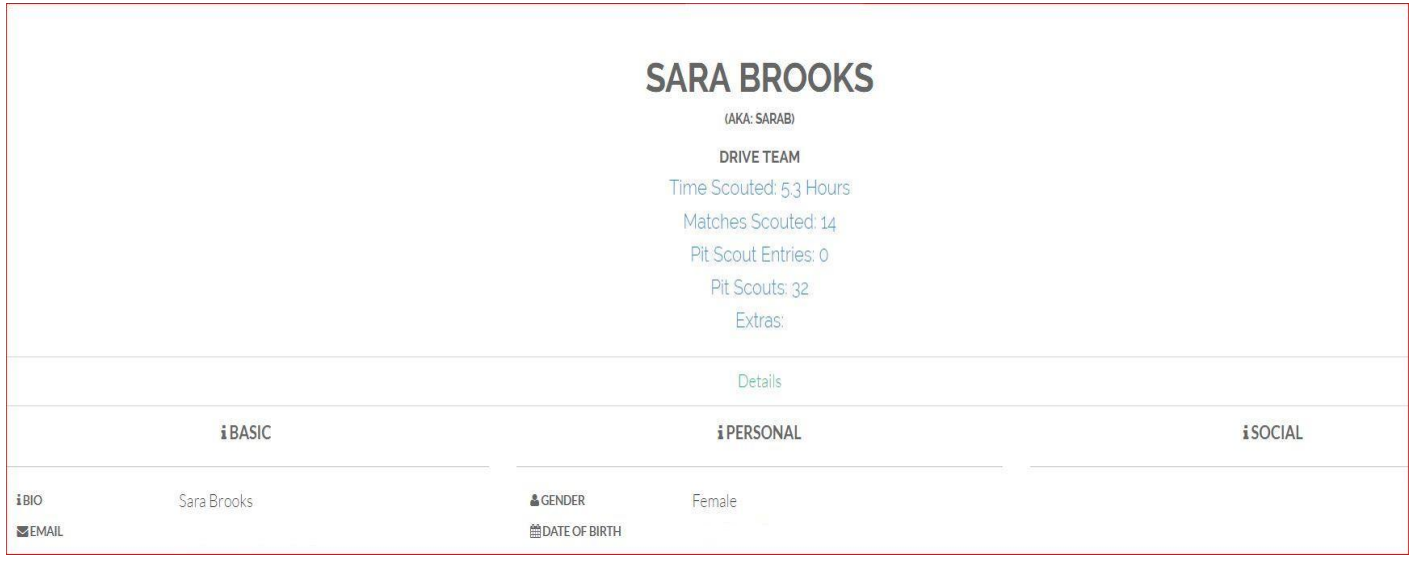

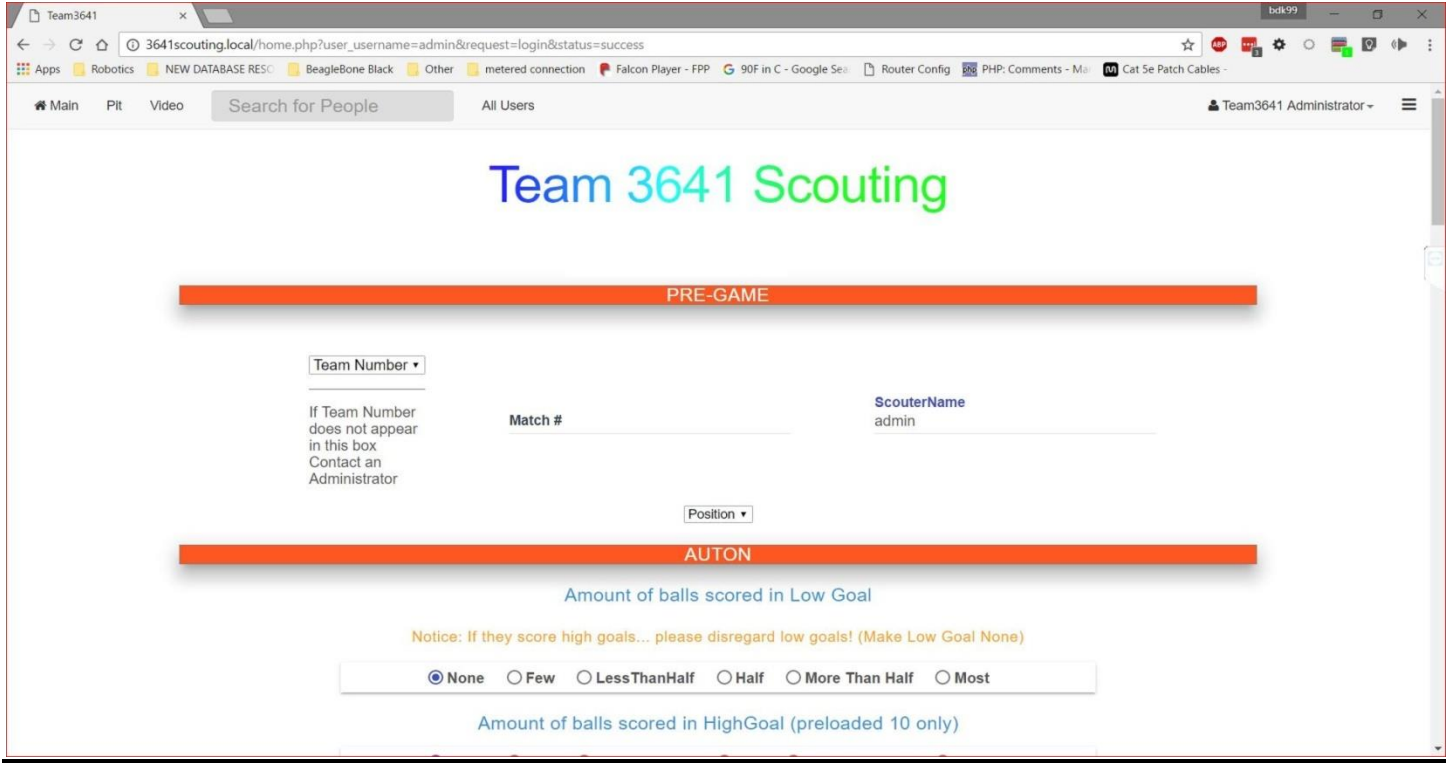

The illustration shown above depicts the scouter entry page where a scouter would enter the data from the robot they scouted during a match. This information is important because it's what we use in the strategy spreadsheet, in order to do match predictions and later on. The information that our team must have in order to do match predictions is required to the ordinary user. To a user with higher privileges, the information is not required, but used for development purposes only.

## **Spreadsheet**

This is where data goes when copied and pasted from the downloaded file acquired from the User Interface (UI) part of the database, shown above. The data then gets re-sorted and calculated in the data sheet. It is then moved to the calculation sheet, where even more calculations are preformed on the raw imported data in order to then pull it into the strategy sheet. This is where the match predictions with the strategy team are done.

# Raw Data Import:

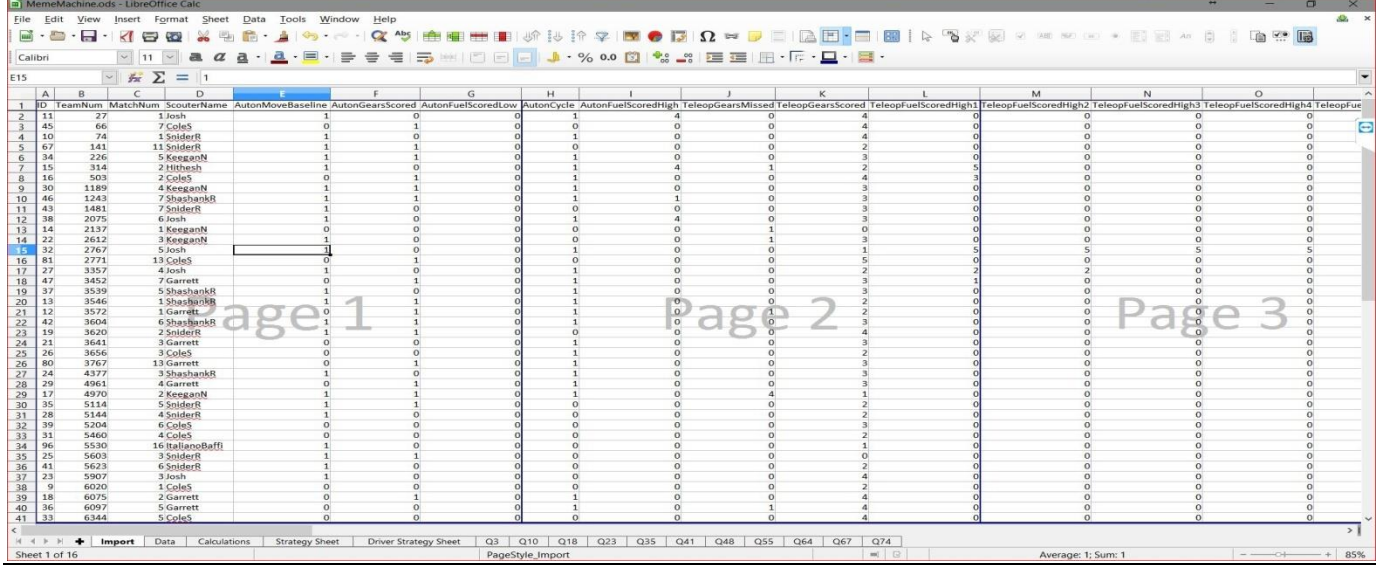

# Data from Import sheet rearranged:

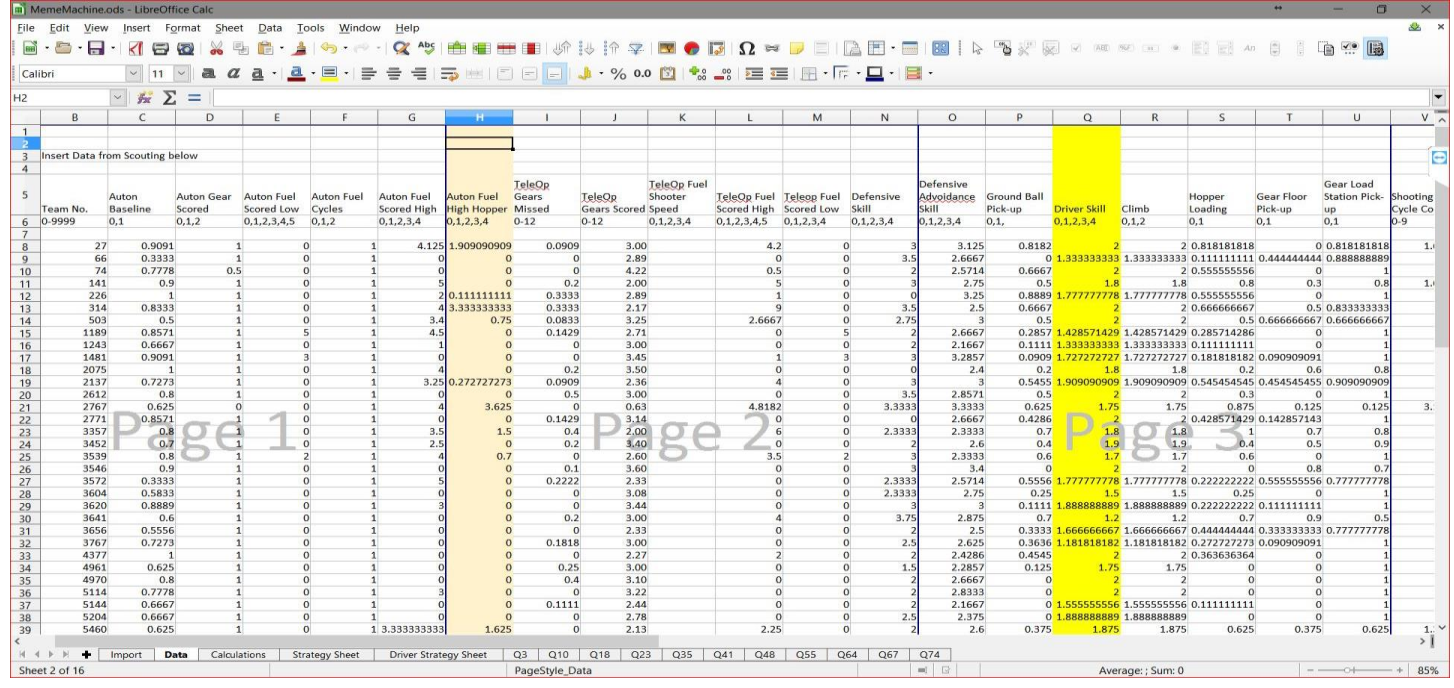

Rounded Calculations and Partial Predictions: The data from the data sheet is pulled into the calculations sheet,

where all of the calculations are pulled in and this is where the predictive sheet starts.

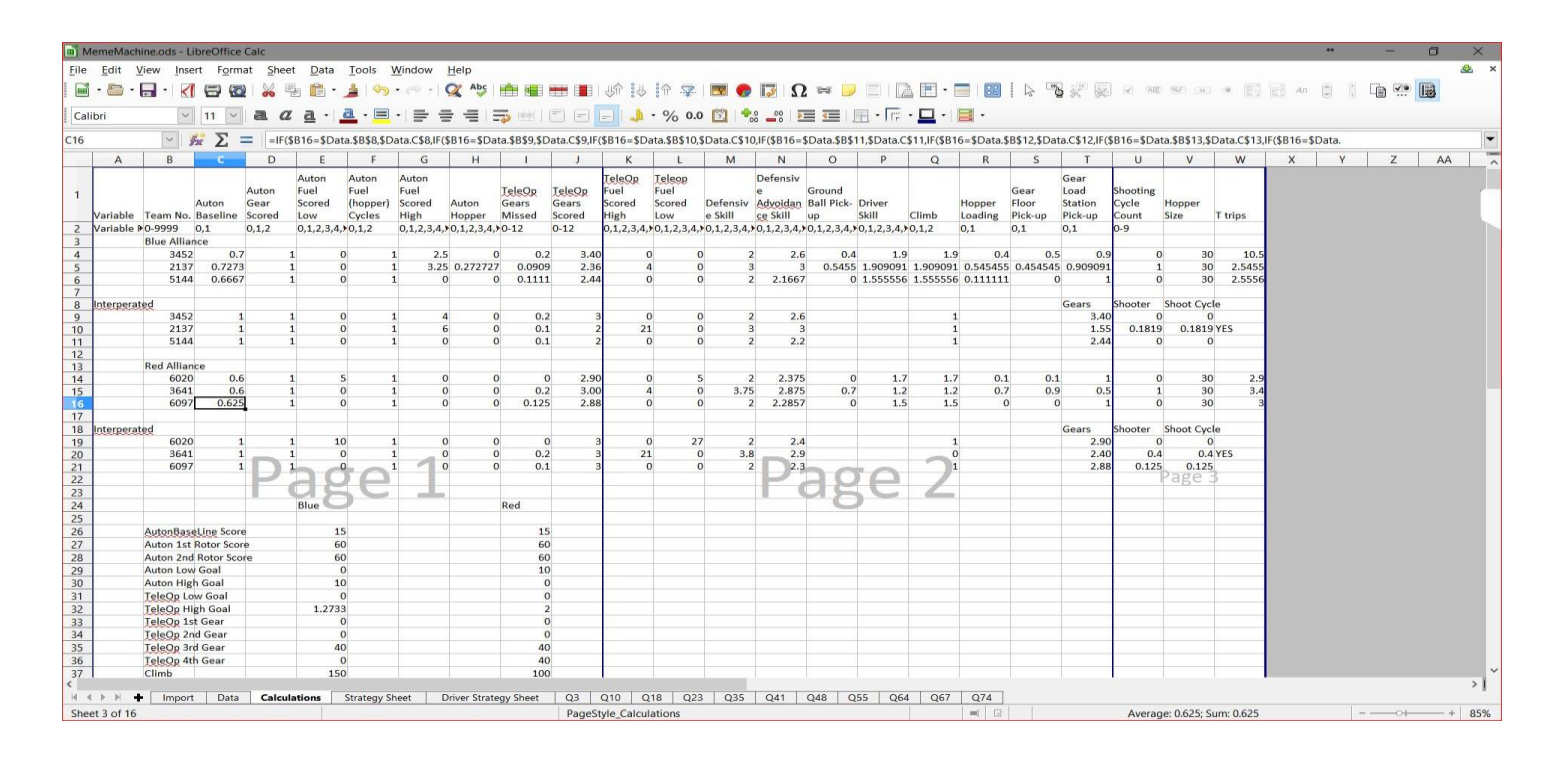

Strategy Sheet: This is where our predictive program helps us create our driver strategy sheet. As you can see, when attack has a "YES" in the box, you need to put either a G, or an S in the row, matching the column "G or S". This is to eliminate calculating a robot for both shooting fuel and putting gears on the airship when they can only do one or the other during the match.

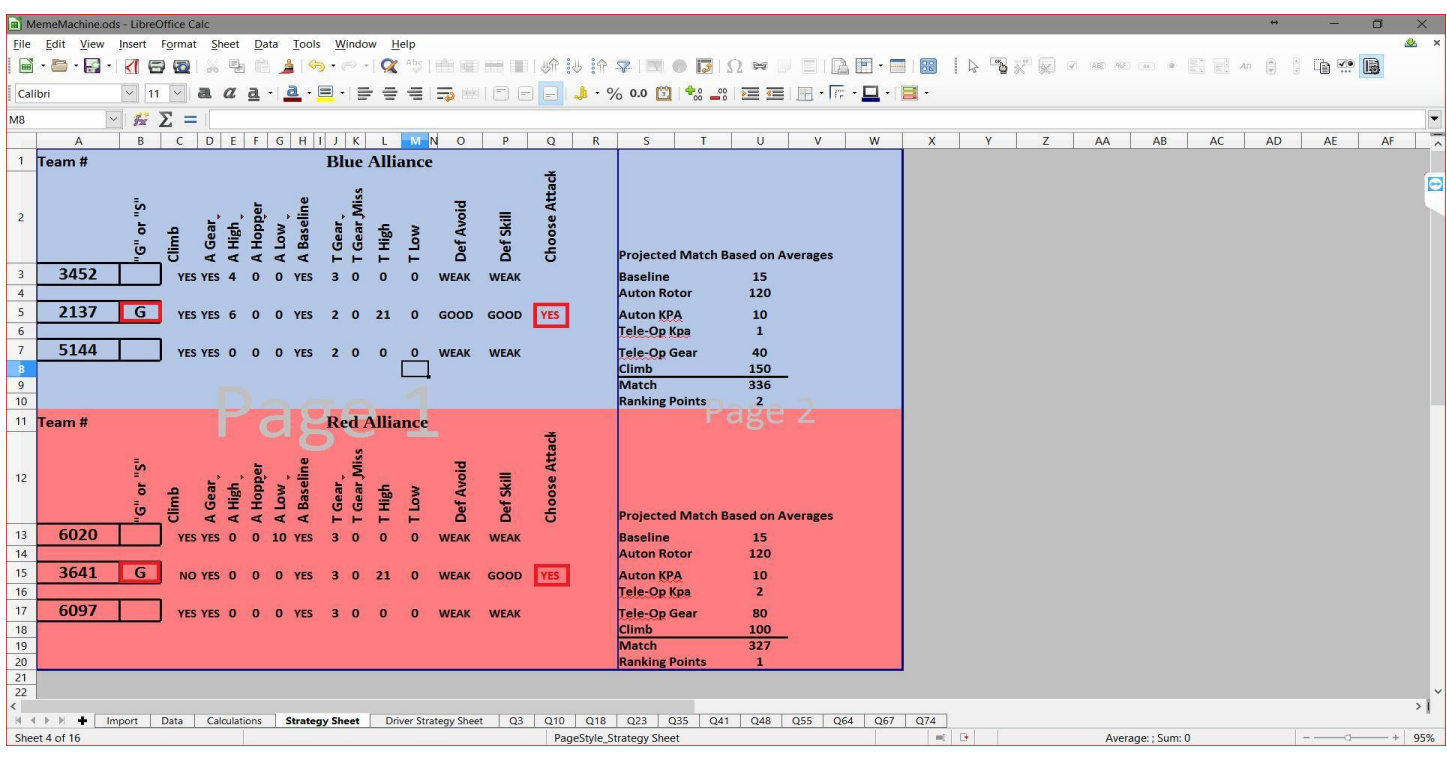

Driver Strategy Sheet: The driver strategy sheet is given to the drive team to tell them what the strategy team determined is the best strategy to be played for that match.

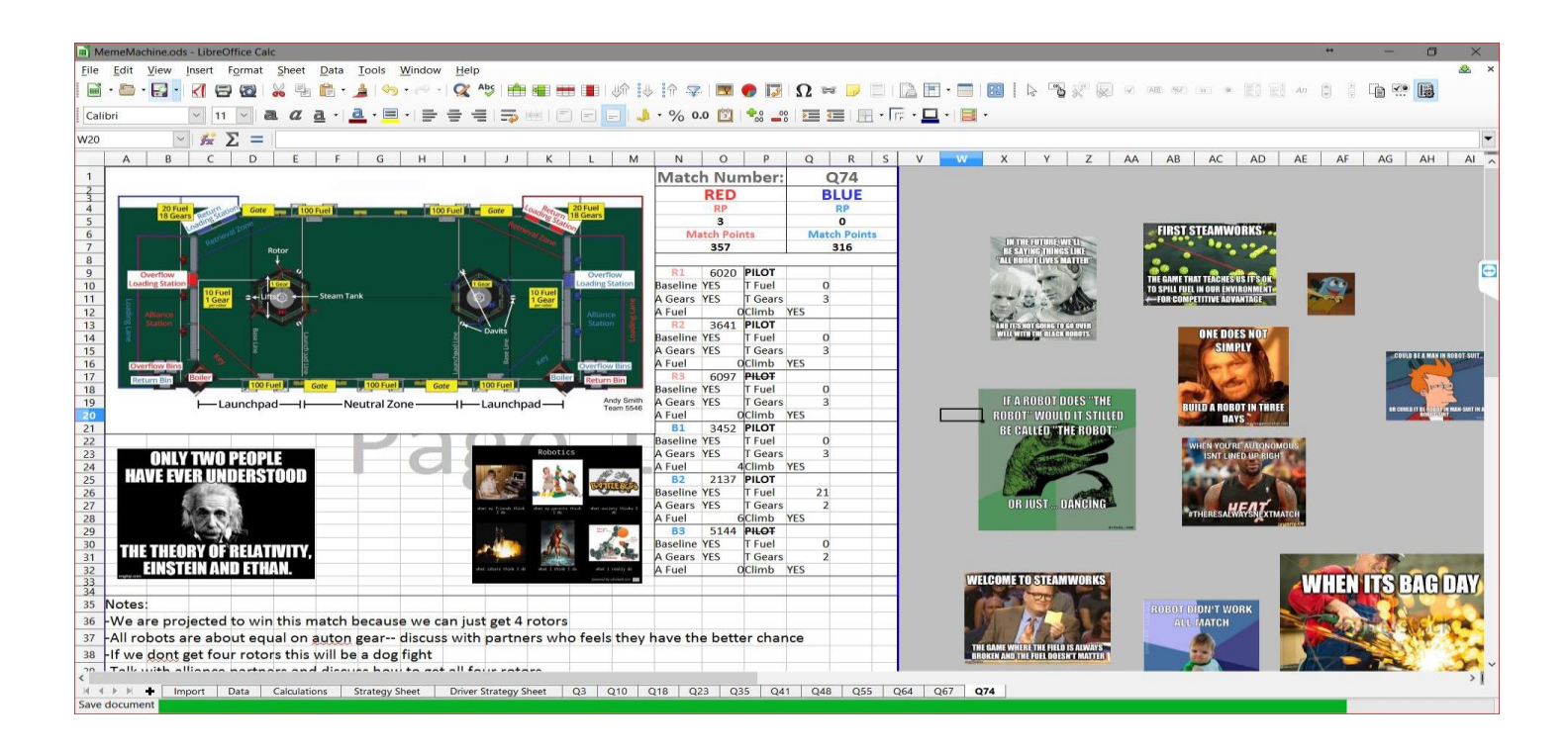

If you don't know how to use MYSQL in order to manage the database, that's okay! We have phpmyadmin installed on the server in order to make it easier for users to help manage the database. First, you're going to need a user account, which you can obtain by talking to someone that currently has permissions to edit users on the database. Next you type "3641scouting.local/phpmyadmin" into the browser URL without the quotation marks. This will take you to a login page where you will be able to login with your user account.

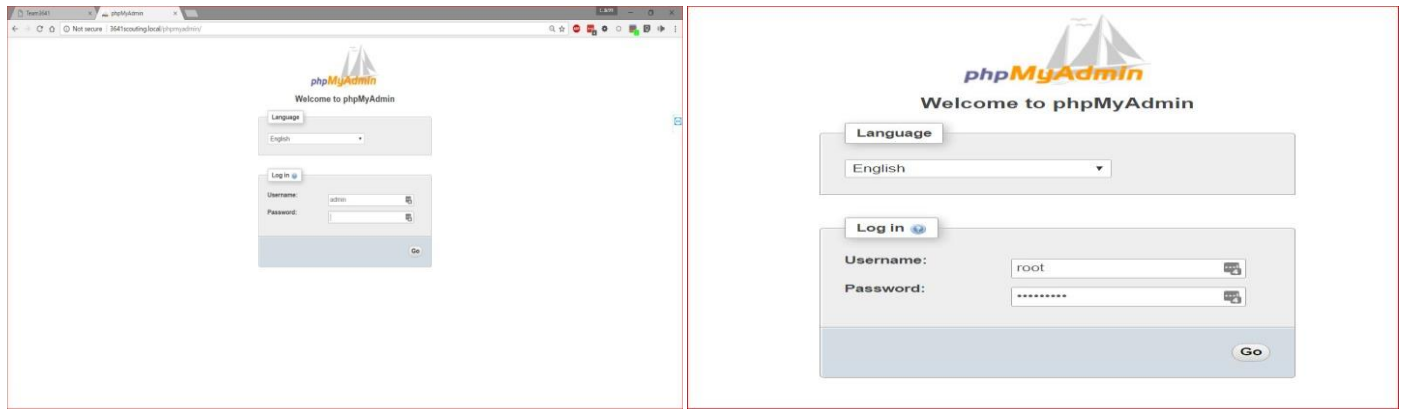

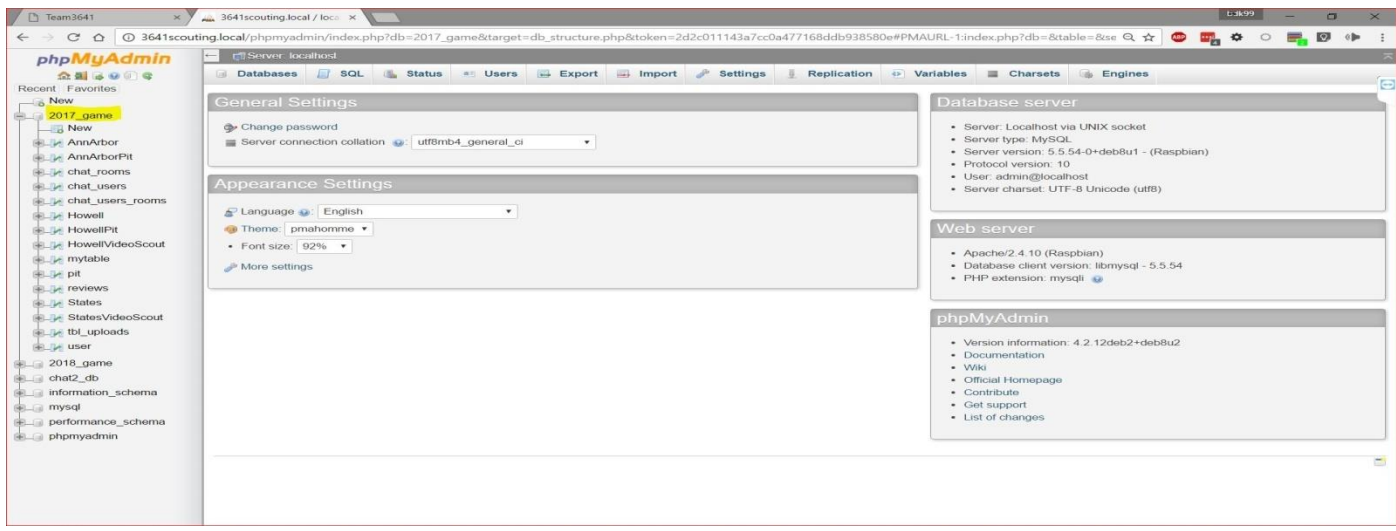

After clicking the database that you are using, you should see something like the picture below. This is where you can browse, search, insert, empty or drop the table that we are currently using. While scouters are scouting, the active table is my table. This year, our team competed at Ann Arbor, Howell, and States in Saginaw, so you will see tables corresponding to the names of the competitions that we attended. This was not done by accident; the data in these tables have the entries from the database for those specific competitions to keep things organized. You will also see that there is a competition name with the word 'Pit" afterward. This is the pit entries for the competition that is specified before. There is also a table called "users", which contains all of the user account information for the user login user interface. Without the data in the user table, users will not be able to login into the database.

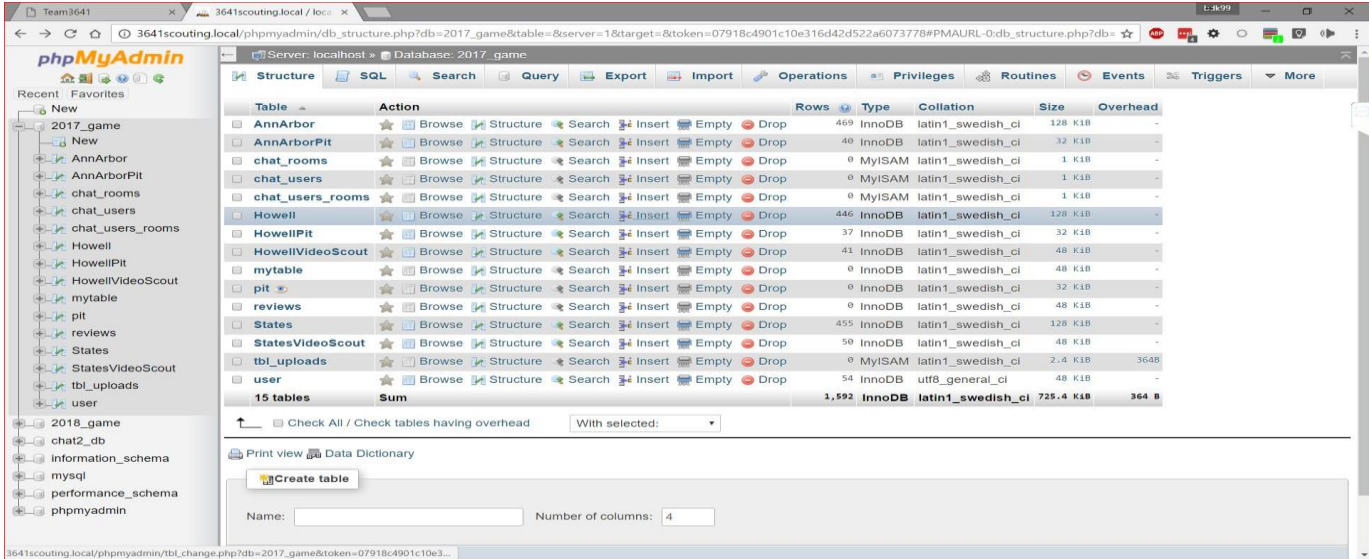